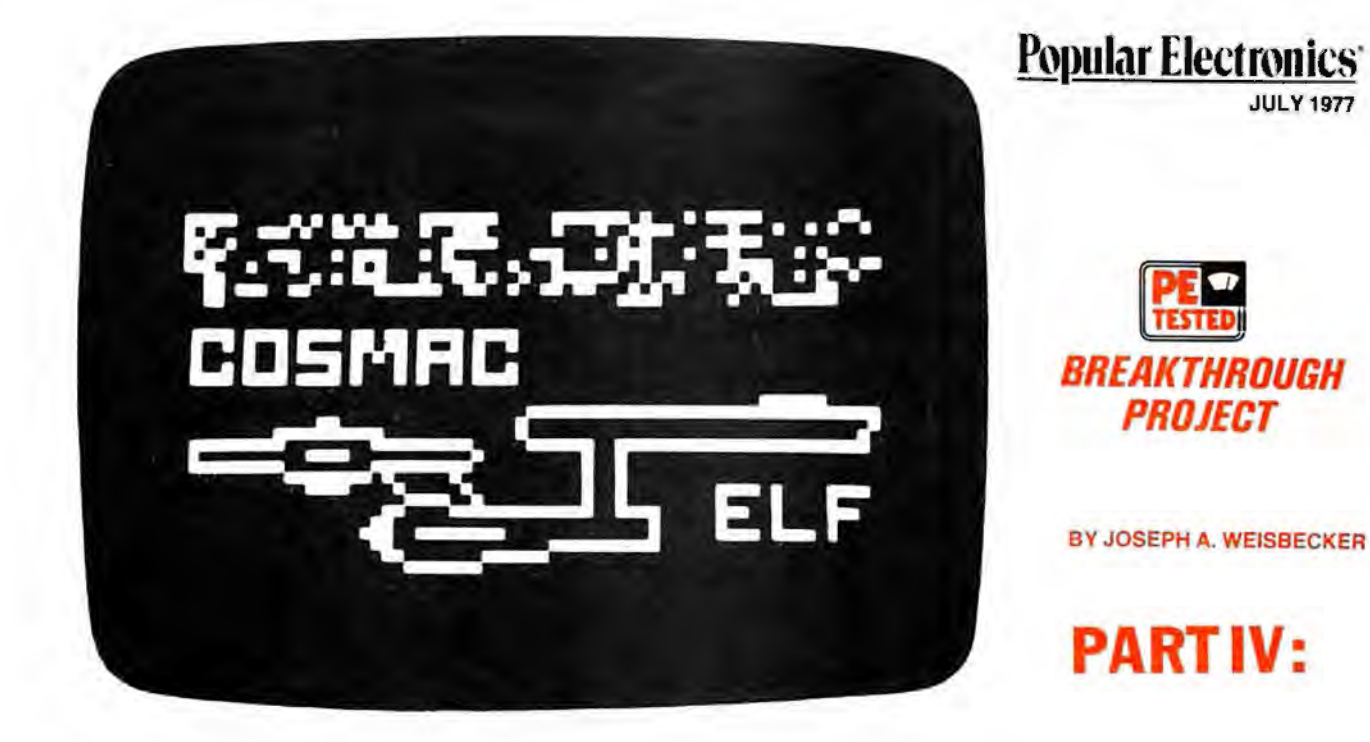

## **Build the PIXIE Graphic Display**

*Adding one chip to the Elf provides complete video interface and animated graphics capability for less than \$25.* 

If you own an Elf microcomputer (see<br>POPULAR ELECTRONICS August 1976) f you own an Elf microcomputer (see or are planning to build one soon, the addition of a single IC and a handful of support components, and a change in the crystal frequency, can give you Pixie graphics. The entire graphics system is built into the new CDP 1861 LSI chip that sells for less than \$20 from RCA parts distributors. (A complete kit is available; see Parts List.) The two other IC's in the optional add-on system are for a crystal oscillator that allows the graphics IC to generate the correct TV horizontal and vertical sync pulses.

The photo at the top of this page illustrates what can be done with the original 256 bytes of memory in the Elf when the

Pixie graphics system is added. In this article, we will show you how to install and program the Pixie system to produce this type of graphics.

**Some Details.** The unique Pixie graphics system employs the direct memory access (OMA) capability built into the 1802 microprocessor in the Elf

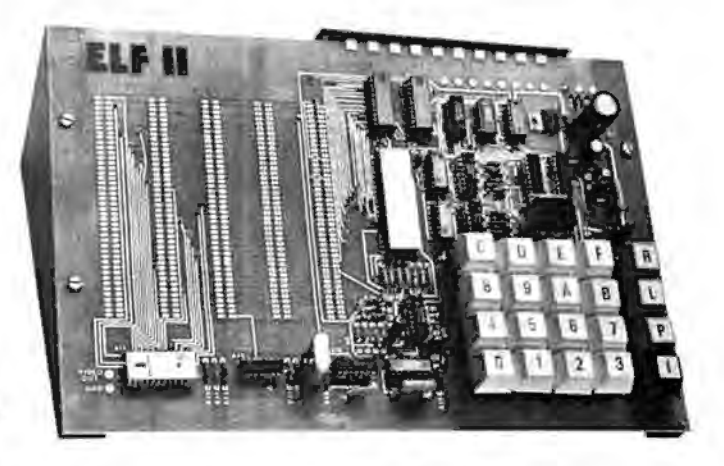

*The* bns *ic Elf project orginally published ·in the A ngust 1976* i sime *of* POPULAR ELECTRONICS is *shown u.l left with Pix·ie components added. Elf II is a complete /;it including a* pc *board, hexadecimal key·pad, Pixie g·raphics components* cmd *expansion bus (see Parts L ist).* 

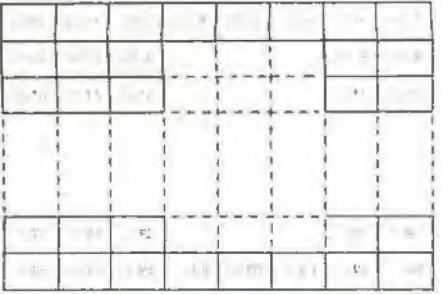

Fig. 1. Memory addresses of butes manned onto TV sereen in sample program.

to work in conjunction with the new graphics IC. This allows you to display any 256-byte segment of memory on a CRT monitor or TV receiver. The output of the new chip is a 1-volt composite video/sync signal.

The selected segment of memory appears on-screen as an array of small squares that represent individual memory bits. If a memory bit is a 1, the appropriate square will be white, while if a bit is a 0, the square will be dark. Changing the bit pattern within the memory will change the pattern that appears onscreen. You can store several different bit patterns (pictures) in memory and,

## **PIXIE ANIMATION PROGRAM**

## BY EDWARD C. DEVEAUX

HE PROGRAM given here can be used with the Pixie version of the Elf microcomputer to create animation graphics using only the original 256 bytes of memory. The interrupt routine uses the same timing as described in previous Elf articles. However, a counter has been added to this routine, and we load the refresh address into R0 from R4. The main line of the program has been completely rewritten and contains shift, roll, and INPUT switch read routines.

The shift routine shifts 16 lines of the display to the right one bit at a time; bits shifted off the rightmost byte are shifted back onto the display in the

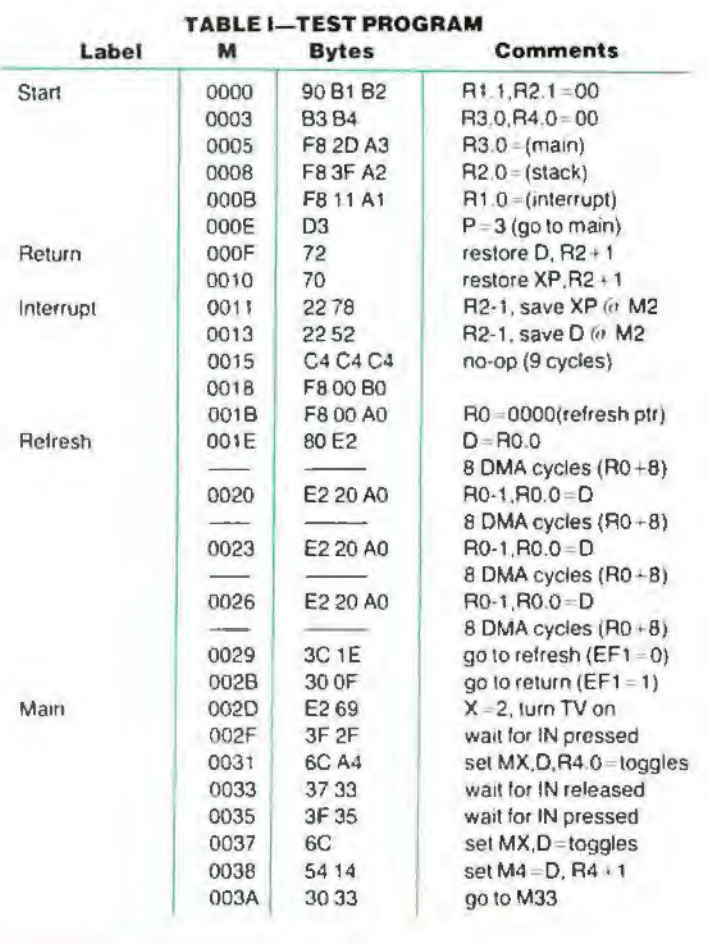

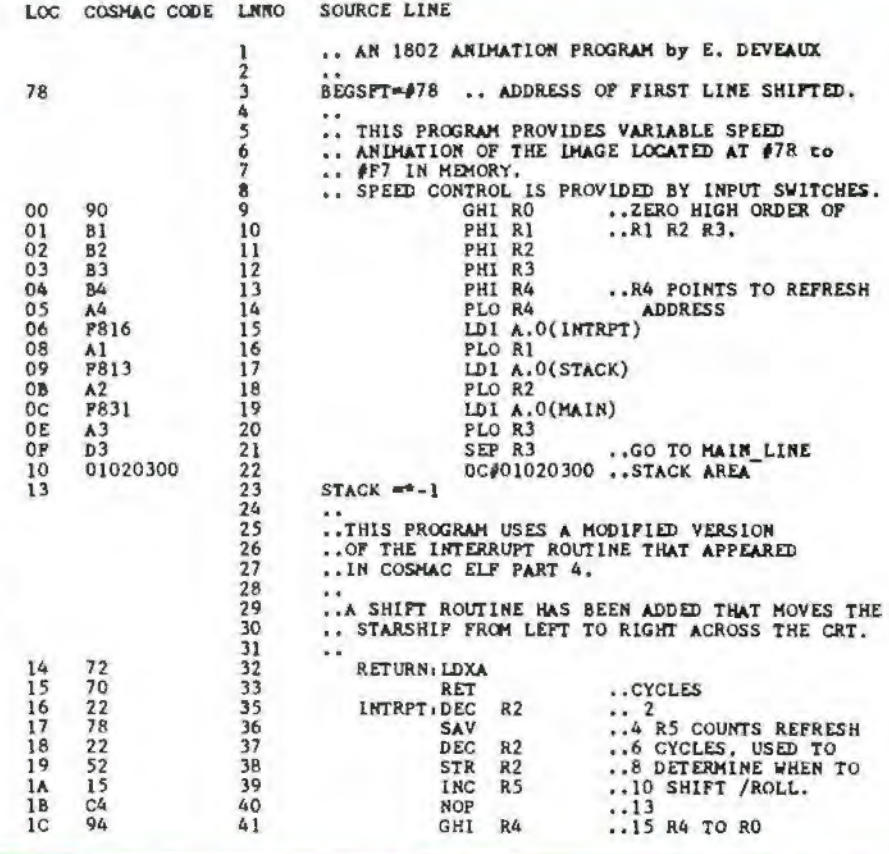

using software, display them successively onscreen to produce animation effects. Low-resolution alphanumerics can also be created.

Since the basic Elf has only 256 bytes of memory, we will show how to display the entire memory on the screen. The memory is mapped as shown in Fig. 1. in an array of 64 spots wide (eight bytes with eight bits/byte) by 32 spots high to make a total of 256 bytes.

The byte at M(0000) is displayed at the upper-left of the screen; each row on the screen is equivalent to eight memory bytes. Byte M(OOFF) appears at the bottom-right of the screen.

Circuit Operation. The entire schematic diagram for the Pixie graphics display system is shown in Fig. 2A. It consists of five components: the 1861 chip, a phono jack for the video output, and three resistors. The circuit shown in Fig. 2B may be used to replace the original crystal used in the Elf microcomputer. This is necessary because, to use the graphics display, the original crystal frequency must be changed to approximately 1,760640 MHz to generate the correct TV horizontal and vertical sync pulses. Crystals of this frequency may be expensive. The Fig. 2B circuit uses a

high-order position of the first byte on the line.

The 32 lines of the display can be moved up one line by incrementing the starting refresh address by eight between refresh cycles. Decrementing register 4 (R4) allows the display to be rolled down. Hence, varying the frequency of shifts or rolls varies the animation speed of the displayed image.

Control of the speed is via the Elf's conventional INPUT switches. Setting all switches to zero and depressing the INPUT pushbutton causes a hex 00 to be read into location 13 (stack), in which case, there will be no movement of the displayed image. Loading any nonzero bit through the INPUT switches will animate the image. Any bits loaded are compared to the bits in the low-order byte of register 5 (R5). A shift or roll routine is initiated whenever there is a match between the bits of the low-order byte of RS and the bits in the byte read into location 13. Register 5 is used to count the refresh cycles and is incremented by one every interrupt cycle.

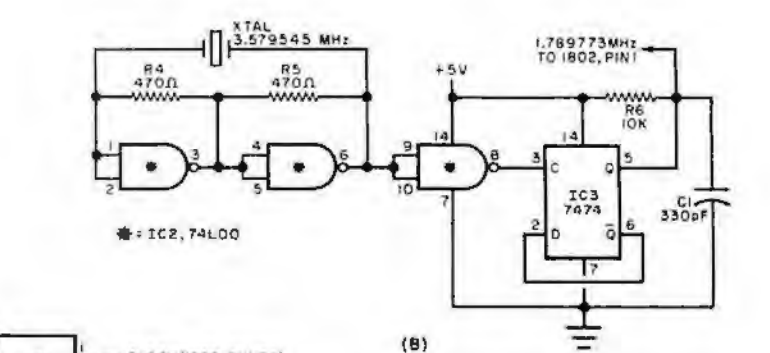

CLOCK(IBO2, PIN 39)

**VIDEO** 

Fig. 2. Video display chip connections are shown at (A), Optional circuit to replace  $original$  Elf crystal is at  $(B)$ .

All resistors 14-watt, 10% tolerance:

- R1. R6-10.000 ohms
- R2-2000 ohms
- R3-1000 ohms
- R4, R5-470 ohms

XTAL-3.58-MHz crystal

Misc.-Printed circuit or perforated board; IC. sockets (one 24-pin, two 14-pin); spacers; machine hardware; hookup wire solder; etc.

Note: The following are available from Netronics, 333 Litchfield Rd., New Milford, CN 06776; kit including all of above Pixie. components except those under "Misc." ' at \$24.95; complete Elf II kit (basic Elf plus Pixie components and hexadecimal keyboard), including pc board, keyboard support IC's and expansion bus at \$99.95, plus \$3.00 shipping. Connecticut residents, add 7% sales tax.

C1-330-pF disc capacitor ICI-CDP 1861 video IC (RCA) IC2-74L00 low-power quad 2-input NAND Pate IC IC3-7474 dual-D flip-flop IC J1-Phono jack

 $(A)$ 

RUN

TRA

TPB

 $\overline{INT}$ 

 $SCQ$ 

 $00$ 

Di

DZ.

06

**DMA OUT** 

ICI<br>COPIBEI

SYNC

VIDEO

IO.

 $- NQ$ 

 $\overline{FF}$ 

RL

iox<br>ww

 $\frac{R}{2K}$ 

 $\lambda$ 

 $\mathbf{A}$ 

 $\overline{ }$ 

 $\overline{21}$ 

 $22$ SC.

 $\mathbf{B}$ 

 $|4$ 

 $15$ 

ï6 D<sub>3</sub>

 $17$ 0s

18 DB.

 $19$ 

20  $07$ 

"PIXIE" PARTS LIST

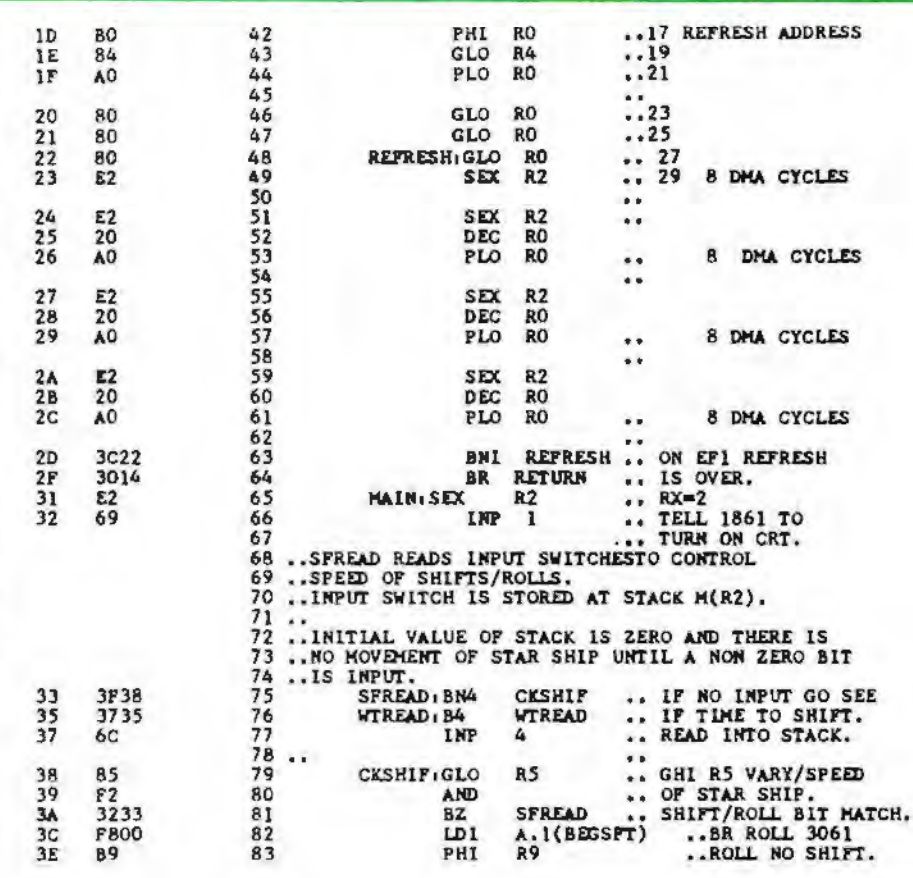

readily available 3.58-MHz color-TV when the Elf is stopped with the RUN crystal and frequency divider to gener-<br>switch down. ate 1.789773 MHz, which is close In the program shown in Table I, R1 is enough for the 1861 chip to perform set to the address of the interrupt routine **TABLE II-SPACESHIP PROGRAM**  properly.

The 1861 chip uses the same clock as the 1802  $\mu$ P chip to trigger internal quently for byte storage, R3 is set to the counters to provide the TV-like composite sync at pin 6. The graphics display is directly refreshed from the memory 60 times each second. accomplished by an interrupt request sent to the 1802 at the

request, it temporarily stops the program memory bytes are changed. The proit is executing and immediately gram loops on itself until an interrupt sigbranches to the interrupt routine previ- nal is generated by the 1861, activated ously stored in memory. This branch occurs when Pis automatically set to 1 and X is set to 2. The interrupt routine program counter is always R1 , which must be set to the address of the interrupt routine before the 1861 is activated and (pin-2) request line for eight byles (eight starts sending interrupts to the 1802. A machine cycles). This automatically starts sending interrupts to the 1802. A pulse from NO is sent to pin 10 of the causes eight memory bytes, addressed 1861, permitting this chip to start send-<br>by RO, to be sequentially fetched and ing interrupts. A 69 instruction can be transferred to the 1861 via the data bus. used to generate the 1861 activation Note that the C4 instructions at  $M(0015)$ 

at M(0011). R2 is set to the address of the work area (or stack) used subsemain program starting at M(002D), and setting  $P=3$  causes a branch to M(002D) with R3 as the program counter. The main program permits entry of the bytes at any time via the Elf's toggle same rate.<br>When the 1802 receives the interrupt is happening to the CRT screen as is happening to the CRT screen as by the 69 instruction at M(002E).

Exactly 29 machine cycles after the initiation of the interrupt routine, the 1861 requests eight sequential memory bytes by pulling down the OMA-OUT pulse. The 1861 is always turned off are special no-op instructions that re-

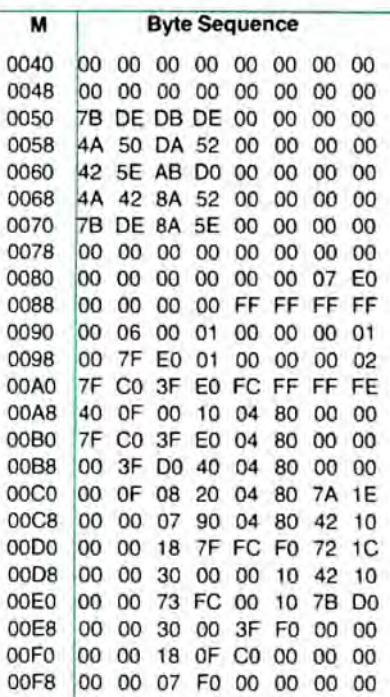

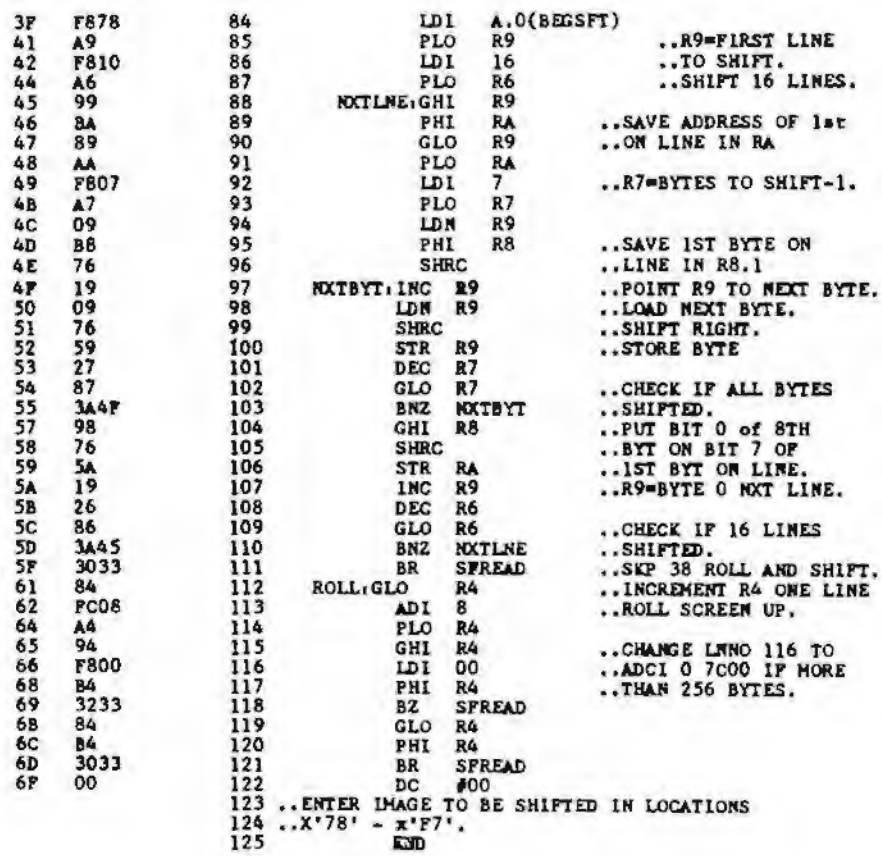

The numbers in the program flow chart (right) refer to the line numbers in the program. The program can be set up to shift or roll, or shift and roll. The program is loaded into locations 78 through F7. (Try using the program for the starship shown in Table II of the Pixie article.) Only the data loaded into 78 through F7 is shifted, but the entire area from 00 through FF is rolled.

Loading the program exactly as it is listed here will enable the shift routine only. Loading a 38 (SKP instruction) in location SF (line 111) will enable both shift and roll routines. Loading 30 61 (BR ROLL) in locations 3C and 30 (line 82) will enable only the roll routine.

After loading and running the program, animation of the display will begin after any nonzero byte is loaded via the INPUT switches and operation of the INPUT pushbutton. By varying the INPUT bit pattern, you can control the speed of the animation.

If you have never seen a stack in "motion" when a program is running, take a look at displayed location 13. Then vary the speed.  $\Diamond$ 

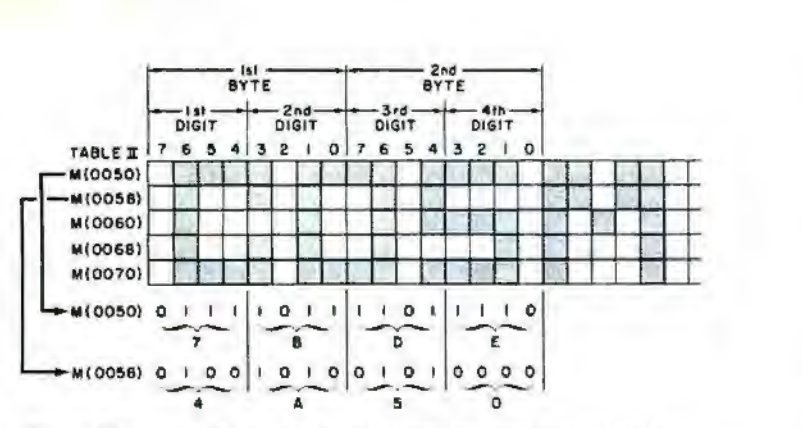

*Fig. 3. Diagram showing how to create your own display. This one is for parts of five lines of Spaceship Program.* 

quire three cycles for each execution. These are used only to provide the delay required between the beginning of the interrupt routine and the first eight-byte OMA request generated by the 1861 display circuits.

Each of the eight display refresh bytes requested by the 1861 is internally converted to a bit serial form and used to provide the luminance (brightness) pulses that come out of the 1861 at pin 7. The actual raster display consists of 262 horizontal lines for each frame, and there are 60 frames per second. Each

display spot is four raster lines high, which means that each eight-byte display row must be repeated four times. With the interrupt routine. R0 is initially set to M(OOOO). which means that the first OMA request causes the eight bytes from M(OOOO) to M(0007) to be fetched and displayed. The time of each raster line is exactly 14 machine cycles to permit the transfer of eight bytes (eight cycles) plus the execution of three twocycle instructions during each raster line time. Following the eight OMA cycles required to refresh the first eight bytes, RO

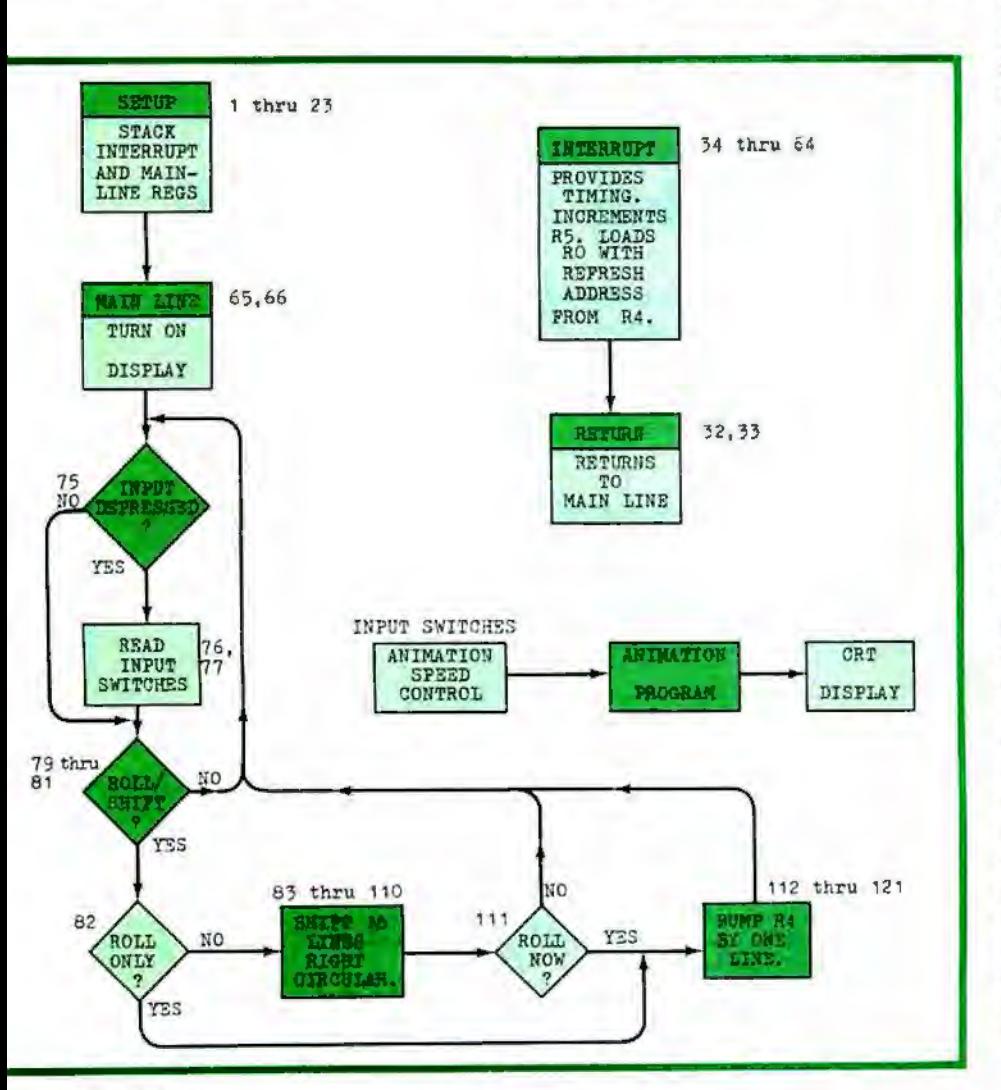

is restored to its original value so that it remains pointing at the same eight bytes.

The E2 20 AO instructions at M(0020), M(0023), and M(0026) are used to occupy six machine cycles between the OMA requests and to restore RO to its Initial value before incrementing it by eight during the eight-byte OMA request. The 20 instruction decrements R0.1 back to its initial value if a 256-byte page boundary was crossed during the preceding eight OMA cycles.

After the first group of eight bytes has been displayed for four raster line times, RO is permitted to advance to the next group of eight bytes to be displayed. This process is continued until 32 groups of eight bytes each (256 total) have been displayed. At this time, the circuits in the 1861 chip cause line  $EF1 = 1$  (at pin 9) and the interrupt routine terminates.

**Other Considerations.** The raster refresh involves the display of 32 groups of eight bytes, and each row of eight bytes is repeated on four raster line scans. This means that the display refresh ties up the 1802  $\mu$ P for slightly more than 128 raster lines  $(32 \times 4)$ . Since there are 262 raster lines per frame, the  $\mu$ P spends about 50% of its time performing the display-refresh function.

Since the 1802 and 1861 clocks must remain synchronized, none of the threecycle instructions described in the 1802's user's manual should be used in programs that run concurrently with this display. The only exception is the use of the C4 instruction in the interrupt routine.

The sample program given in Table I was designed to run in expanded-memory systems as well as in the basic 256 byte Elf. In the expanded system, just change the bytes at M(0019) and M(001C) so that R0 initially points to any 256-byte segment of the memory you wish to display on the raster. You can write any other main program to run concurrently with this interrupt routine.

The 1861 chip can also be used to display any number of memory bytes from eight to 1024 by rewriting the interrupt routine. For example, change the byte at M(0024) from 20 to 80, and you will see 512 bytes displayed on the CRT screen as 64 spots horizontally by 64 spots vertically. If you have only 256 bytes of memory in your system, you will see the same 256 bytes repeated twice on the screen. When displaying 512 bytes, each spot represents half the height of those displayed when 256 bytes are displayed.

One of the main advanlages of mapping main memory directly into the monitor or TV raster is the ability to manipulate the display using the normal instruction set. In systems that employ an external frame butter for refresh. specialized instructions are required to change buffer contents. The bulfer memory also costs more money. With the refresh buffer approach toward animation. you must store two picture patterns in memory and alternately transfer them to the buffer memory. Using the Pixie graphics display described here, you store the same two-picture patterns in memory but you need only change the initial value of RO to alternately display them . Not only do you save the cost of a refresh buffer, you can greatly simplify the programming.

**Construction.** The Pixie circuit can be mounted on the original Elf board by relocating the crystal and two capacitors to the center of the board. Now, the 1861 IC goes on the upper left of the board, the resistors on the bottom of the board, and the output jack on the rear apron of the chassis.

Remove the crystal from the Ell and wire the Fig. 28 frequency divider to pin 1 of the 1802  $\mu$ P. Then interconnect the two boards exactly as shown in Fig. 2A and B, including the power lines. Jack J1 can be mounted on a small metal bracket and secured to the add-on board with No. 4 machine hardware. Also, mount R1 and R2 on the add-on board via "flea" clips because they may have to be changed for different-value resistors to suit the modulation requirements of the particular monitor you are using.

**Sample Display Program.** To test the Pixie. load the program given in Table I, starting at location M(OOOO). When this program is run. a random spot pattern should be displayed on-screen. At this time. you may have to alter the values of  $R1$  and  $R2$  to produce a tight sync lock and the desired modulation level of the spots. These are only level-adjust resistors and play no role in the actual sync or video production. The displayed pattern represents whatever is stored in the Elf's memory. The top eight rows represent the program given in Table I.

You can familiarize yourself with the new graphics ability of your computer if you visualize a grid of 64 boxes wide by

32 boxes deep, assuming a 256-byte memory. Bear in mind that the operating program given in Table I occupies the top eight lines. Since the program ends at memory location M(003B), load 00 into memory location M(003F) to complete that line.

Now, to display the spacecraft shown in the lead photo, load the programs given in Tables I and II in that order, starting the Table II program at memory location M(0040). Reset and switch to RUN.

If you wish to create your own display. Fig. 3 illustrates how to arrive at the correct hex digits. (In this case, the example used is for a small area of the program in Table II.) Use graph paper to "draw" your picture, shading in the "spots" you want to be white on the CRT screen. Then transfer the line bit pattern into the eight hex bytes per line as shown in Fig. 3.

**Conclusion.** The Pixie system described here adds video graphics lo your Elf microcomputer at very low cost. So far. we have described how the Pixie system can be used to put simple, stationary images on-screen. Accompanying this article is a program that will put the graphics in motion.

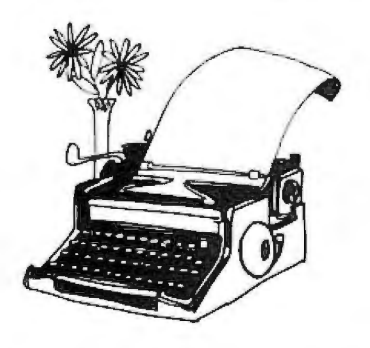

**Electronic "Bell" for a TVT-11** 

*Lets you know when you are near the end of a line* on *a TV typewriter.* 

BV DENNIS J. DEUTSCH

Here is an add-on circuit for the com-puter hobbyist that will give his setup the effect of a bell ringing near the end of a line as it does on a typewriter. The circuit, as shown in the diagram, is for use with the Southwest Technical Products CT-1024 TVT-11 terminal.

The CT-1024 produces 32 characters per line, for which access is required to bits 1, 2, 4, 8, and 16 on the CT-1024. These are located at IC35 and IC42.

The circuit as' shown is set up to produce the tone on character 27. (Bit 4 is inverted in the 7404 IC so that it is "NOT'ed".) The character number trap consists of an 8-input NAND gate in the 7430 and the single inverter (which can be a single transistor if desired). If you want to stay at character 27, eliminate the inverter and bit 4.

Once the character is counted, the resulting pulse turns on the 74121 oneshot for a short period of time. The timing values of the one-shot can be altered by changing the circuit's time constant.

The one-shot triggers a 555 timer used as a tone generator to drive a small 8· ohm speaker. To alter the tone, change the value of the capacitor between pin 6 of the 555 and ground.  $\Diamond$ 

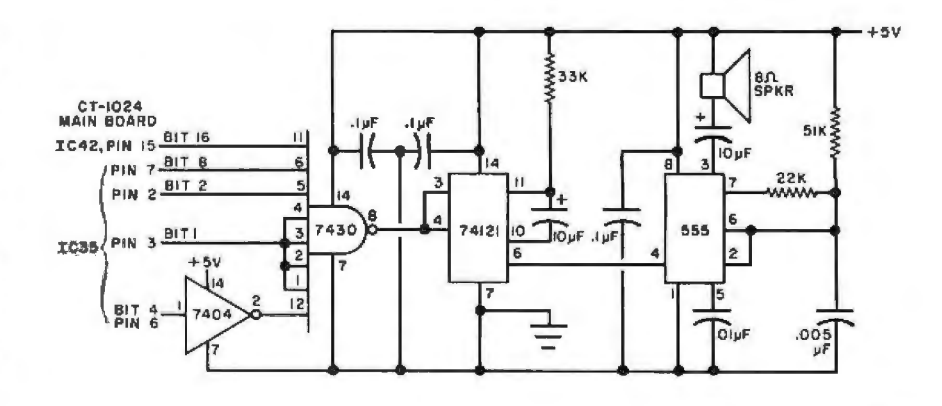